# **OpenMP を用いた並列計算(2)**

谷口 隆晴

システム情報学研究科 計算科学専攻

2015 年 5 月 28 日

# **今日の内容**

### **応用編**

- 演習1:共有変数とプライベート変数
- 演習2: ループでのスレッド割り当て方法の指定 (schedule)
- 演習3:各スレッドに異なる仕事を割り当てる方法 (omp sections) ↑ 宿題
- 単独のスレッドで実行 (omp single, omp master)
- 演習4:スレッドの同期と制御 (barrier, critical, atomic)
- 演習5:不要な同期の削除 **(nowait)**
	- ↑ 自由課題

## **共有変数とプライベート変数**

- 共有変数
	- どのスレッドからも参照・更新が可能な変数.
	- OpenMP では, いくつかの例外を除き,変数はデフォルトで共有変数.
- プライベート変数
	- 各スレッドが独自の値を保持する変数.
	- 並列化終了時に値は破棄される.
	- 例) ループインデックス変数

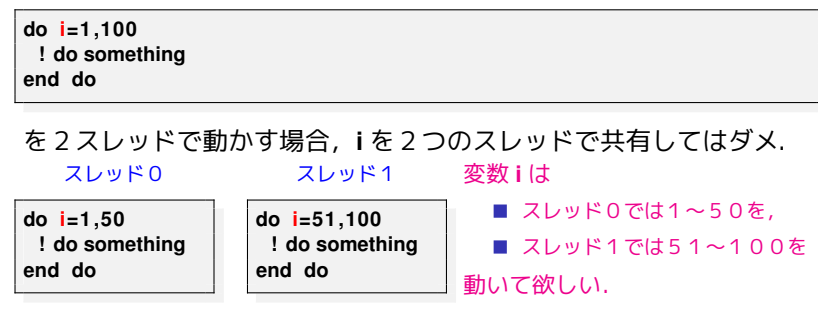

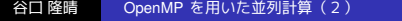

### **変数の共有・プライベートの指定**

- デフォルトの設定
	- 何も指示しなければ基本的に共有変数.
	- 並列化されたループのインデックス変数などは,特に指定しなくても プライベート変数となる.

【注意】多重ループの場合は注意が必要

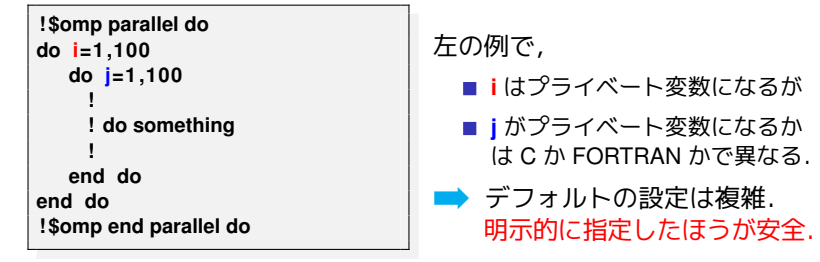

- 共有変数の指定:並列化指示文の後に shared 節を追加.
- プライベート変数の指定:並列化指示文の後に private 節を追加.
- 例) **!\$omp parallel do default(none) shared(a, b) private(i,j,k)** 谷口 隆晴 OpenMP を用いた並列計算(2)

### **総和の計算の並列化**

```
例)2つのベクトルの内積
```

```
c = 0.0 DP
```

```
do i =1 ,n
```

```
c = c + a(i) * b(i)
```

```
end do
```
を並列化したい!

### 変数 **c** は共有変数? プライベート変数?

- 共有変数にすると...
	- → 各スレッドがcを同時に更新しようとし、正しく計算できない.
- プライベート変数にすると...
	- → 並列化終了時に, 各スレッドにおける値が破棄されてしまう.

どちらとも違う種類の変数に設定 ➡ リダクション変数

### **リダクション変数**

#### リダクション変数:

- 並列実行時にはプライベート変数で,
- 並列終了時にある演算によって一つの値に集約されるような変数.
- 演算としては +, \*, .and., .or., max, min などが利用可能.

#### **c = 0.0 DP**

**! \$omp parallel do reduction(+:c)**

**↑変数と最後に適用する演算を指定**

**do i =1 ,n**

 $c = c + a(i) * b(i)$ 

**end do**

### **! \$omp end parallel do**

変数 **c** は

- 並列実行時には、各スレッドで独立した値をもち,
- 並列終了時には + 演算で一つの値に結果をまとめる (総和をとる).

# 演習1:π = 4  $\int_0^1 (\tan^{-1}(x))^{\prime} dx$  の数値計算

### 課題

- 今日の演習用のディレクトリ (例えば enshu-openmp2) を作成 **mkdir enshu**−**openmp2 cd enshu**−**openmp2**
- ■次のスライドのプログラムを並列化.
	- omp parallel, omp do, omp parallel do などを適切な場所に挿入.
	- shared, private, reduction などを適切に指定.
	- 時間測定のための記述を適切に挿入.
- 1, 2, 4スレッドを用いた場合の3通りについて計算時間を測定.
- 【自由課題】計算結果と真の値(3.1415926535897···)と比較せよ.  $\blacksquare$

#### 復習:実行の仕方

- 9ページのようなスクリプトを作成し, jscript.sh などの名前で保存.
- その後,
	- **pjsub j s c r i p t . sh**
- jobname.o???? (???? は適当な番号)というファイルを確認.

# **演習1のプログラム**

```
program pi
implicit none
integer, parameter :: SP = kind (1.0)
integer, parameter :: DP = selected_real_kind(2∗precision(1.0_SP))
 in teger , parameter : : n = 1000000
 in tege r : : i
 r e al (DP) : : x , dx , p
dx = 1.0 \text{ D}P / \text{real}(n, DP)p = 0.0 DP
do i = 1 ,n
x = r e al ( i , DP) ∗ dx
p = p + 4.0 DP / ( 1 . 0 DP + x∗∗2 )∗dx
end do
print *, p
end program
```
このプログラムは /tmp/openmp2/pi.f90 に置いてあります.

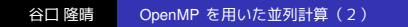

# **ジョブスクリプトの例**

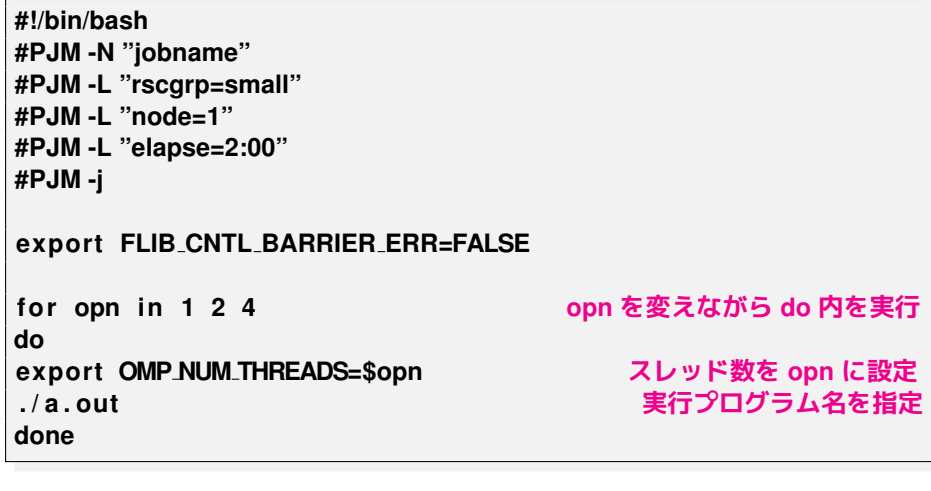

同じものが **/tmp/openmp2/jscript.sh** においてあります. 前回利用したものを使いまわしてもかまいません.

## **ループでのスレッド割り当て方法の指定**

例)三角行列とベクトルの積

➡

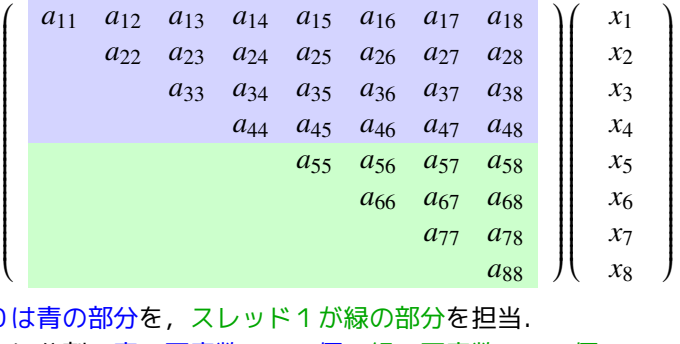

スレッド0 素直に2つに分割:青の要素数=26個,緑の要素数=10個.

> 緑の部分よりも青の部分のほうが計算が大変! スレッド0の計算に時間がかかってしまい,全体としても 速くならない. ➡ なるべく負荷を均一にしたい

## **解決策の例)ブロックサイクリック分割**

例)三角行列とベクトルの積

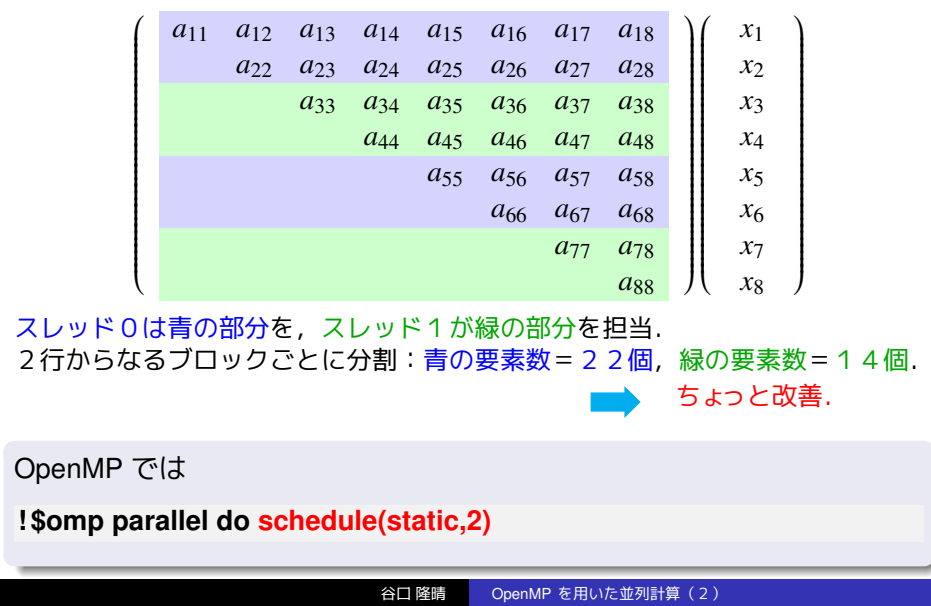

### **schedule**

### 【書き方】**schedule(種類, サイズ)**

- 例)**!\$omp parallel do schedule(static, 4)**
- サイズは指定しなくても良い (指定しない場合, 適切な値に自動設定).
- 種類は次の中から指定.
	- static : 先ほどのブロックサイクリック分割.
	- dynamic : 1ブロックずつから始め, 終わったスレッドが順次, 次を実行.
	- guided: dynamic と同様だが,ブロックサイズを徐々に細かくしていく
	- (最低でも指定サイズ).

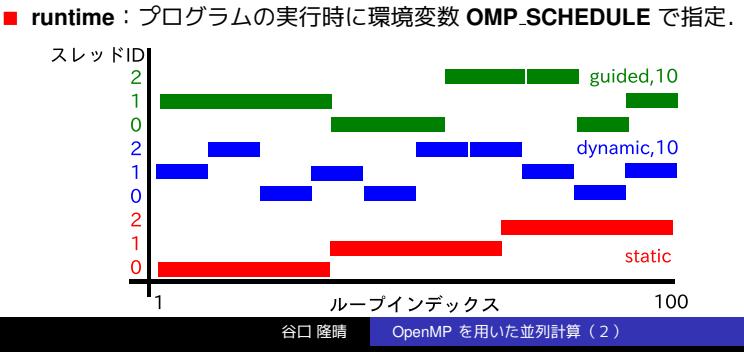

# **演習2:いろいろな分割方法を試してみよう!**

1 次のスライドのプログラム (/tmp/openmp2/schedule.f90) について 並列化指示行

**! omp parallel do schedule(,)**

の **schedule** の部分を,いろいろなサイズの **static, dynamic, guided** に設定.

2 プロセッサ数を4として計算時間を比較.

# **演習2のプログラム**

```
program schedule
implicit none
integer, parameter :: SP = kind (1.0)
integer, parameter :: DP = selected_real_kind (2∗ precision (1.0_SP))
in teger , parameter : : n = 2000
in tege r : : i , j
r e al (DP ) , dimension ( n ) : : x , y
real (DP), dimension (n, n) :: A
r e al (DP) : : time0 , time1 , omp get wtime
x(:) = 2.0 DP
A(:,:) = 1.0 DP
time0 = omp get wtime ( )
! $omp parallel do schedule(,) default(none) private(i,j) shared(A,x,y)
do i =1 ,n
  y ( i ) = 0.0 DP
  do j =i , n
   y(i) = y(i) + A(i, j) * x(j)end do
end do
! $omp end parallel do
time1 = omp<sub>-get-wtime()</sub>
print *, time1−time0
end program
```
### **復習:ループの順番とキャッシュミス**

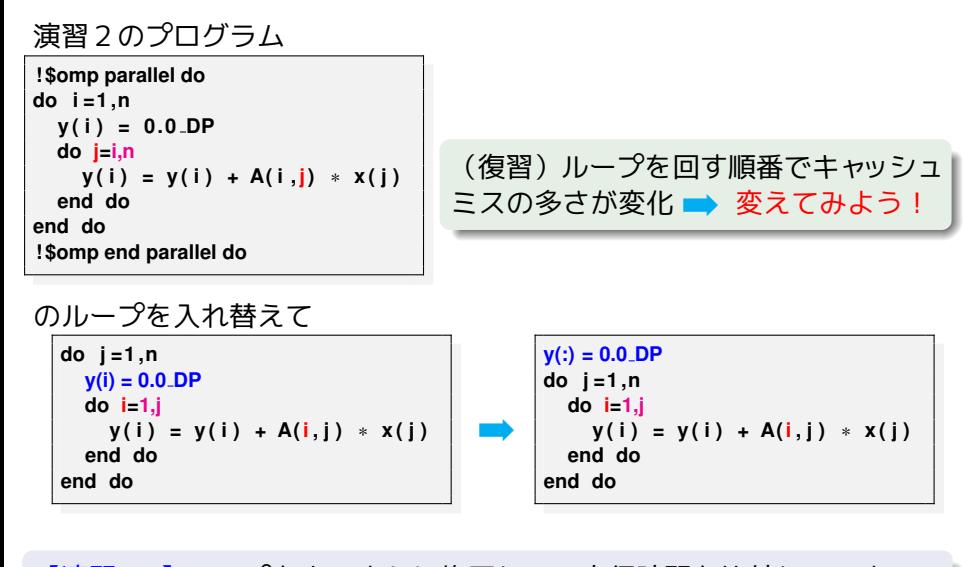

【演習2 ′】ループを上のように修正して,実行時間を比較してみよ.

谷口 隆晴 OpenMP を用いた並列計算(2)

# **各スレッドに別々の仕事を割り当て(!\$omp sections)**

例:質点の運動のシミュレーション **program**

**do while (***t* < **必要な時間)**

(*x* 軸方向の更新)

- (*y* 軸方向の更新)
- (*z* 軸方向の更新)

#### **end do**

**end program**

#### **!\$omp sections** の特徴

- それぞれの section を別々の スレッドが実行.
- 他のスレッドは待機.
- 実行される順序は指定できない.

### **!\$omp parallel**

**!\$omp sections !\$omp section**

**!(x 軸方向の更新)**

**omp end section は書かない. !\$omp section**

**!(y 軸方向の更新)**

**!\$omp section**

**!(z 軸方向の更新)**

**!\$omp end sections**

**!\$omp end parallel**

谷口 隆晴 OpenMP を用いた並列計算(2)

# **演習3(宿題)**

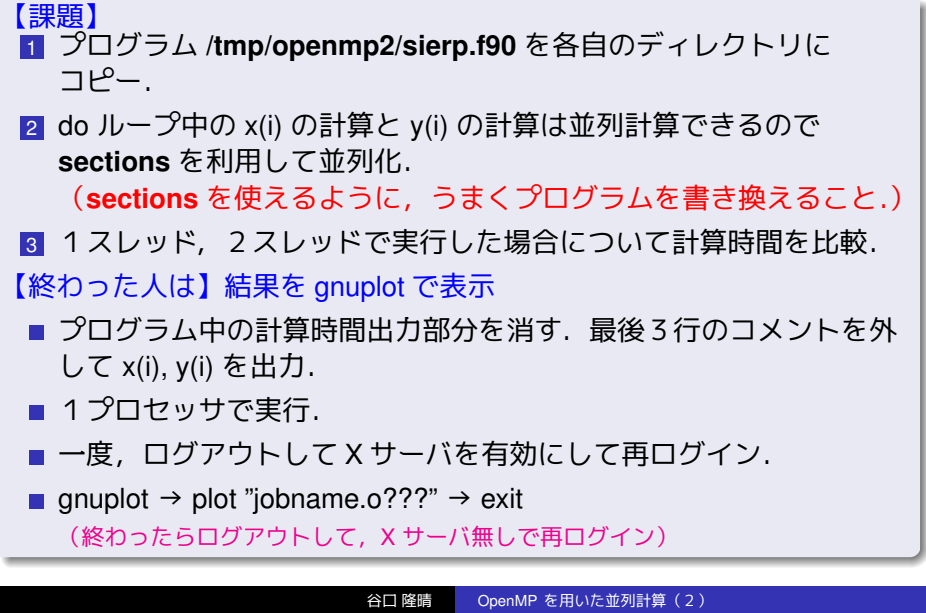

# **演習3のプログラム**

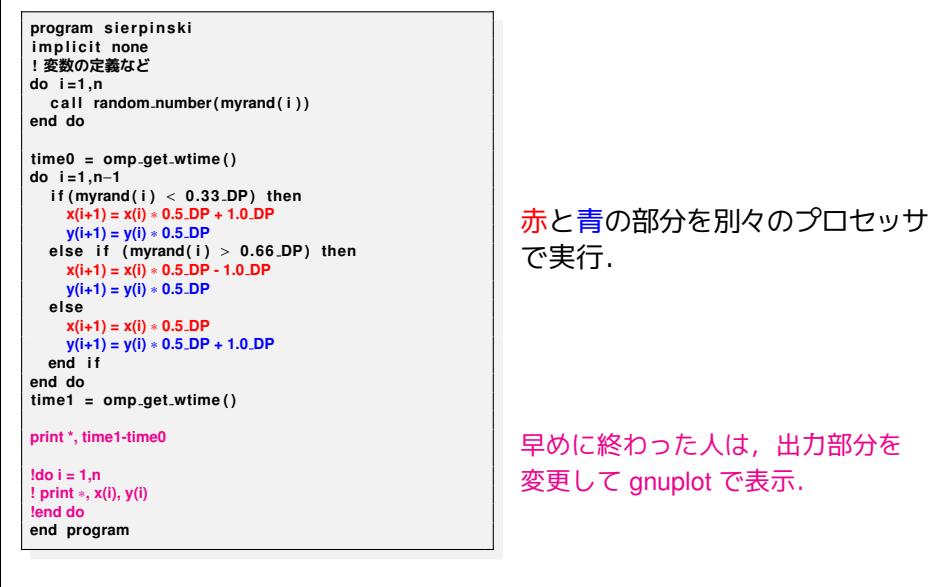

実は、軌跡がシェルピンスキーギャスケットという絵になる.

$$
x^{(n+1)} = \frac{1}{2}x^{(n)}, \ y^{(n+1)} = \frac{1}{2}y^{(n)} + 1.
$$

■ 確率 1/3 で

$$
x^{(n+1)} = \frac{1}{2}x^{(n)} - 1, \ y^{(n+1)} = \frac{1}{2}y^{(n)}.
$$

■ 確率 1/3 で

$$
x^{(n+1)} = \frac{1}{2}x^{(n)} + 1, \ y^{(n+1)} = \frac{1}{2}y^{(n)}.
$$

■確率 1/3 で

プログラムは以下のランダムウォークの軌跡を計算:

**課題の説明**

### **宿題**

1 演習 3.

2 【自由課題】 終わった人は以下の自由課題も試してみてください.

<sup>3</sup> プログラムと実行結果(=スレッド数を変えたときの実行時間)を, 1つのテキストファイル(例えば result.txt)に入れて,その内容を yaguchi までメール.

【メールの送り方】**mail yaguchi** < **result.txt**

【締切】6月3日(水),午後5時. なるべくこの時間中に終わらせましょう!

# **一つのスレッドだけで実行(!\$omp single)**

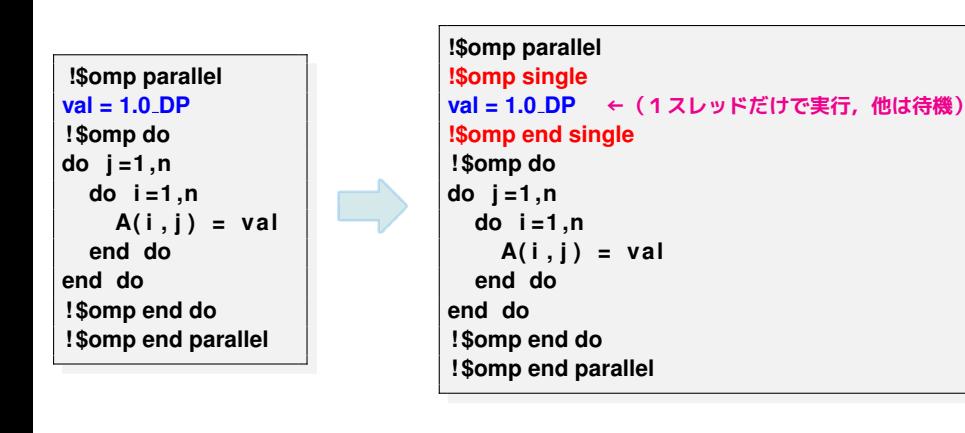

左側のコードでは **val** の値に全てのスレッドが同時に書き込む

- ■理論的には大丈夫だが,
- ■同じアドレスに同時にアクセス →パフォーマンスの低下

# **マスタースレッドだけで実行(!\$omp master)**

**!\$omp parallel !\$omp single val = 1.0 DP**

### **single** を利用

#### **master** を利用

#### **!\$omp parallel val = 1.0 DP (何か別の処理) ! \$omp do do j =1 ,n do i =1 ,n A( i , j ) = val end do end do ! \$omp end do ! \$omp end parallel**

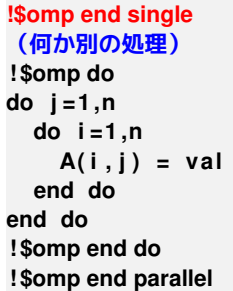

**!\$omp parallel !\$omp master val = 1.0 DP !\$omp end master (何か別の処理) ! \$omp do do j =1 ,n do i =1 ,n A( i , j ) = val end do end do ! \$omp end do ! \$omp end parallel**

■ !\$omp master: マスタースレッドだけで実行. 他は待たない. ■次の処理を進められる場合に有効. (何か別の処理)の部分では **val** を使ってはいけない(更新が終わってい ないため).**val** にアクセスする際は,次に説明する **barrier** が必要.

谷口 隆晴 OpenMP を用いた並列計算(2)

### **スレッドの同期と制御**

- !\$omp barrier 全てのスレッドがここに来るまで待機.
	- **!\$omp end do**,**!\$omp end single** などの後には,自動的に **barrier** が設置される.
	- !\$omp end do nowait などとすることで,設置しないようにもできる.
- !\$omp critical : 同時に2つ以上のスレッドが実行しないようにする.
- !\$omp atomic : 同時書き込みの禁止 (スカラー値の更新のみ).

**r e al (DP) : : sval , pval** real (DP), dimension (n) :: svec **!\$omp parallel shared(sval, svec) private(pval) (pval の値を各スレッドで計算) !\$omp critical svec ( : ) = pval** ∗ **svec ( : ) !\$omp end critical !\$omp atomic sval = sval + pval omp end atomic は書かない ! \$omp end parallel**

### **演習4:reduction を使わない総和計算 (自由課題)**

【自由課題】下記のプログラムを次の3通りに修正し,6スレッドで実行.

1 そのまま実行.

- 2 **omp atomic** の部分を削除して実行.
- 3 **omp atomic** の代わりに **omp critical, omp end critical** を用いたプログラ ムを作成し、実行.

program summation<br>integer, parameter :: SP=kind(1.0)<br>integer, parameter :: DP=selected\_real\_kind(2\*precision(1.0\_SP))<br>integer, parameter :: n=1000<br>real(DP) :: sval, pval<br>eval(DP), dimension(n) :: svec<br>svec(:) = 1.0\_DP<br>sval **do i =1 ,n pval = pval + svec ( i ) end do ! \$omp end do !\$omp atomic sval = sval + pval ! \$omp end parallel p ri n t** ∗ **, sval end program** ソースファイルは /tmp/openmp2/sum.f90 に置いてあります.

# **演習5:nowait を使うことによる高速化 (自由課題)**

**omp end do** の後には **barrier** が置かれるが,ここで全員が揃うまで待っ ている必要はない ➡ **nowait** を挿入することで **barrier** を除去.

**!\$omp parallel shared(sval, svec) private(pval) pval =0.0 DP ! \$omp do do i =1 ,n pval = pval + svec ( i ) end do ! \$omp end do nowait ! \$omp atomic sval = sval + pval ! \$omp end parallel**

【自由課題】演習4のプログラムについて **nowait** を入れた場合,入れない場 合の実行速度(6スレッド)を比較.

### **参考文献**

- 南里豪志, 天野浩文. OpenMP 入門 (1), (2), (3), http://www.cc.kyushu-u.ac.jp/scp/system/library/OpenMP/OpenMP.html.
- 黒田久泰. C 言語による OpenMP 入門, http://www.cc.u-tokyo.ac.jp/publication/kosyu/03/kosyu-openmp\_c.pdf.
- 北山洋幸. OpenMP 入門- マルチコア CPU 時代の並列プログラミン グ,秀和システム,2009.
- Barbara Chapman, Gabriele Jost and Ruud van der Pas (Foreword by David J. Kuck). Using OpenMP –Portable Shared Memory Parallel Programming–, The MIT Press, 2007.

質問は yaguchi@pearl.kobe-u.ac.jp まで.